## **Translation**

Click the translate button and select language from the dropdown list, this will translate text into a different language.

A speaker symbol next to the language means that you can hear the text in that language.

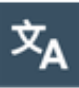

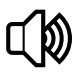